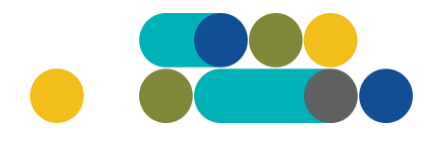

#### **PROGRAMINĖS ĮRANGOS NUOMOS PAGAL NACIONALINIO SAUGUMO REIKALAVIMUS UŽSAKYMAI PER CPO LT ELEKTRONINĮ KATALOGĄ KREPŠELIO FORMAVIMAS**

Norėdami sužinoti ar Jūsų organizacija yra oficialiai įtraukta į *,,Saugiojo Valstybinio Duomenų Perdavimo Tinklo Naudotojų Sąrašą"*, galite tai padaryti paspaudę šią nuoroda: [27 Dėl Lietuvos Respublikos valstybės informacinių išteklių valdymo įstatymo įgyvendinimo](https://www.e-tar.lt/portal/lt/legalAct/542f7d80f54011e7a20bfa7c2b23a6b2/asr)  [saugiojo v... \(e-tar.lt\)](https://www.e-tar.lt/portal/lt/legalAct/542f7d80f54011e7a20bfa7c2b23a6b2/asr)

Jei oficialiai į *,,Saugiojo Valstybinio Duomenų Perdavimo Tinklo Naudotojų Sąrašą"* įtraukti nesate, tačiau Jūsų organizacijai yra pritaikyti saugumo užtikrinimo įstatymai, tada prašome atsiųskite laisvos formos pagrindimą modulio konsultantui, kuriame nurodytumėte, kokių įstatymų Jūs esate įgalioti atlikti pirkimą su Nacionalinio saugumo reikalavimais.

Norėdami įsigyti prekių ir paslaugų, turite prisijungti prie savo (vartotojo) paskyros CPO LT elektroniniame kataloge <https://katalogas.cpo.lt/pradzia/>

**SVARBU** – formuojant užsakymus kataloge naudokite "Mozilla Firefox", "Google Chrome" ar "Apple Safari" naršykles, nes kitų naršyklių katalogas nepalaiko ir jūsų užsakymai gali būti užpildyti nekorektiškai:

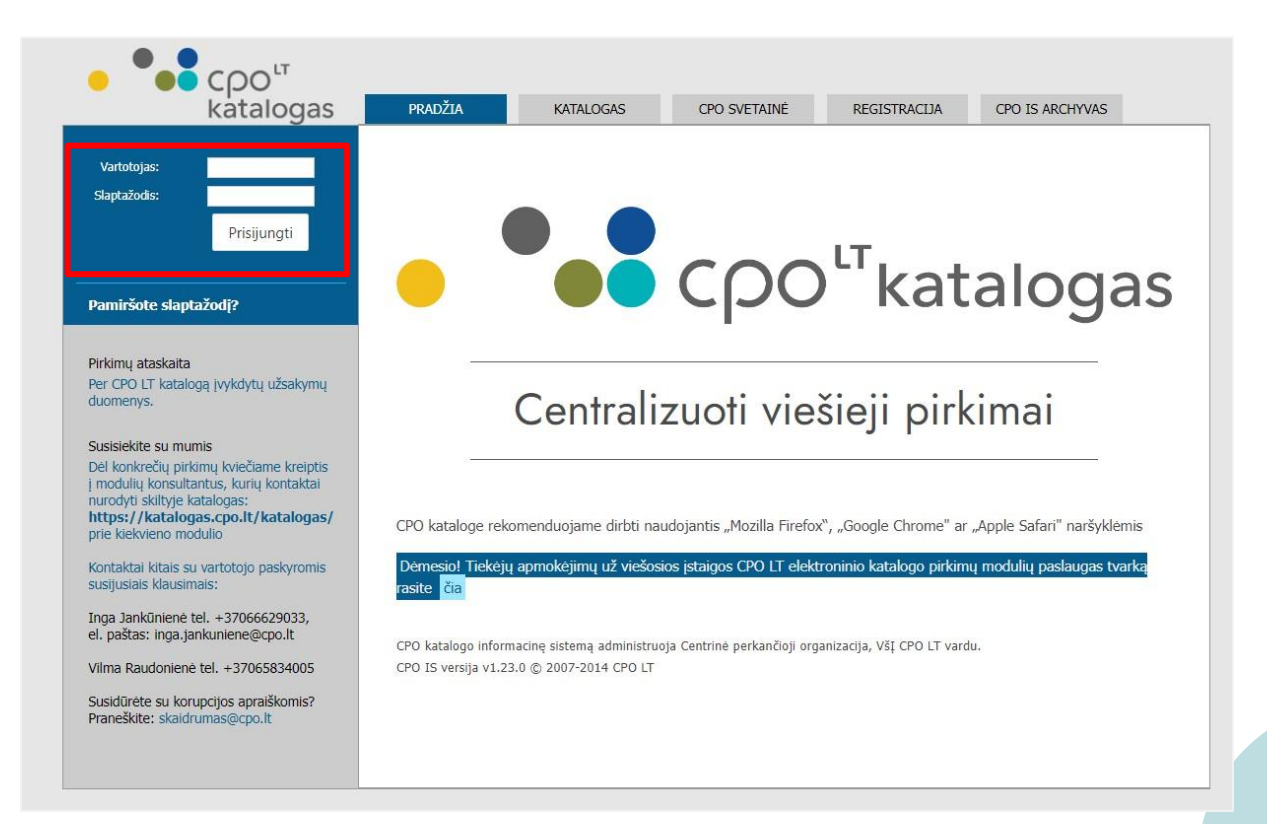

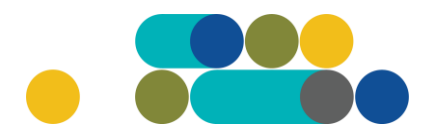

Pasirinkę skirtuką "KATALOGAS" būsite nukreipti į katalogo asortimentą:

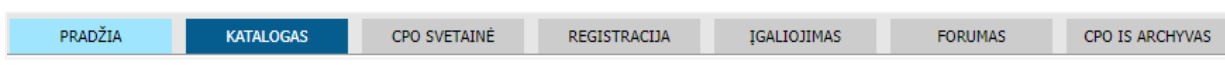

Kompiuterinė ir biuro įranga pirkimų grupėje iš katalogo asortimento pasirinkite modulį *"Programinės įrangos nuoma pagal nacionalinio saugumo reikalavimus"*.

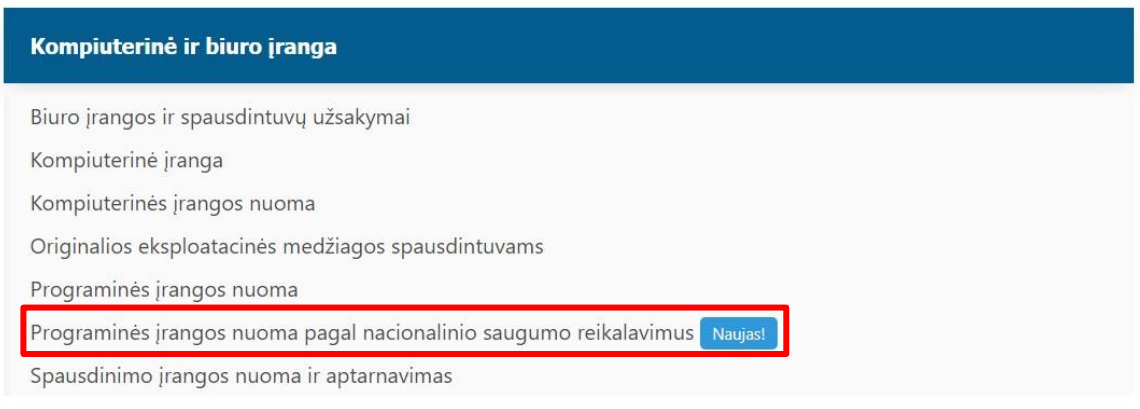

Prieš pradėdami formuoti užsakymą, spustelėkite aktyvią nuorodą "Pirkimo *aprašymas"* ir susipažinkite su pirkimo dokumentais.

**Pildant krepšelį PRIVALOMA susipažinti su Pirkimo sutarties nuostatomis:**

[https://www.cpo.lt/wp-content/uploads/2023/02/C-dalis.-2-priedas-Pirkimo-sutarties](https://www.cpo.lt/wp-content/uploads/2023/02/C-dalis.-2-priedas-Pirkimo-sutarties-forma_Aktuali_2022-12-29.pdf)[forma\\_Aktuali\\_2022-12-29.pdf](https://www.cpo.lt/wp-content/uploads/2023/02/C-dalis.-2-priedas-Pirkimo-sutarties-forma_Aktuali_2022-12-29.pdf)

Susipažinę su pirkimo sutartimi ir dokumentais spauskite "Pirmyn".

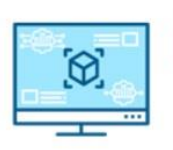

LT

Programinės įrangos nuoma pagal nacionalinio saugumo reikalavimus

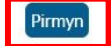

Žalias pirkimas Konsultuoja: Monika Šataitė, mob. 8 660 87077, el.p. monika.sataite@cpo.lt

Živilė Lasevičienė, mob. 8 660 87080, el.p. zivile.laseviciene@cpo.lt

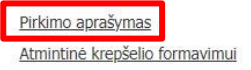

#### $\sqrt{LT}$ CDC

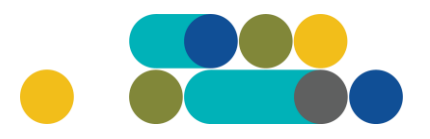

## ATMINTINĖ

Pasirinkite, kurio gamintojo programinės įrangos nuomą norite įsigyti. Skirtingų gamintojų programų negalima sudėti į vieną krepšelį, jų programinės įrangos nuomos užsakymai perkami formuojant skirtingus krepšelius. Pasirinkę gamintoją spauskite *"Pirmyn"*.

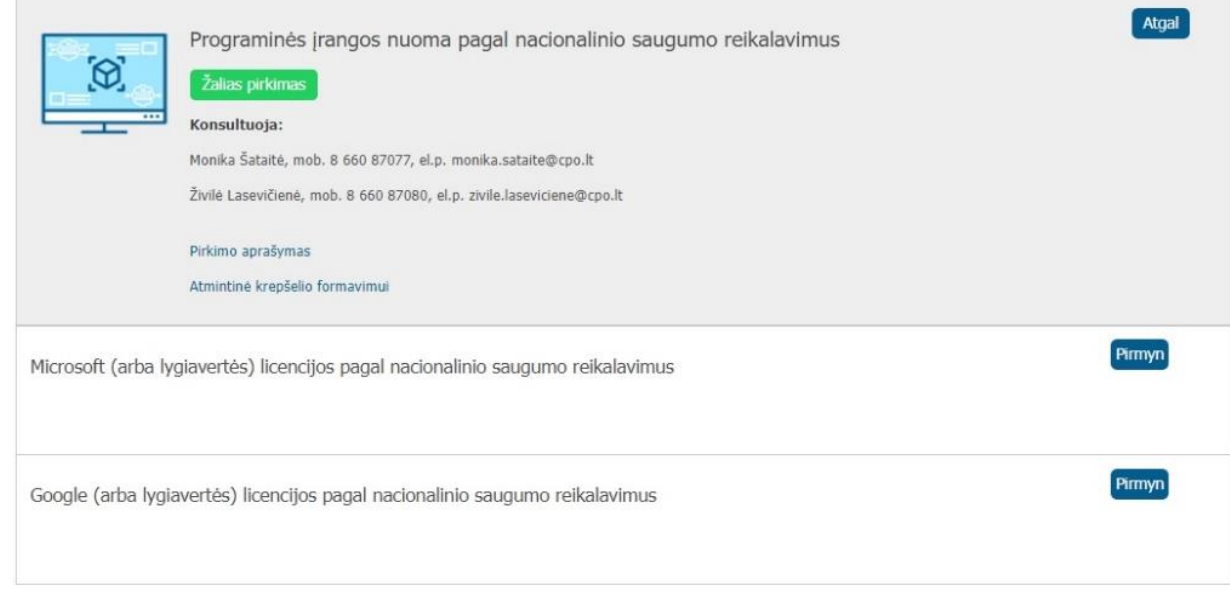

Krepšelio formavimo lange pasirinkite Jums reikalingą programinės įrangos licencijos paketo rūšį (-is), nurodykite reikalingą preliminarų jų kiekį ir spauskite ikonėlę "*Jdėti į krepšelį*" ties kiekviena pasirinkta rūšimi.

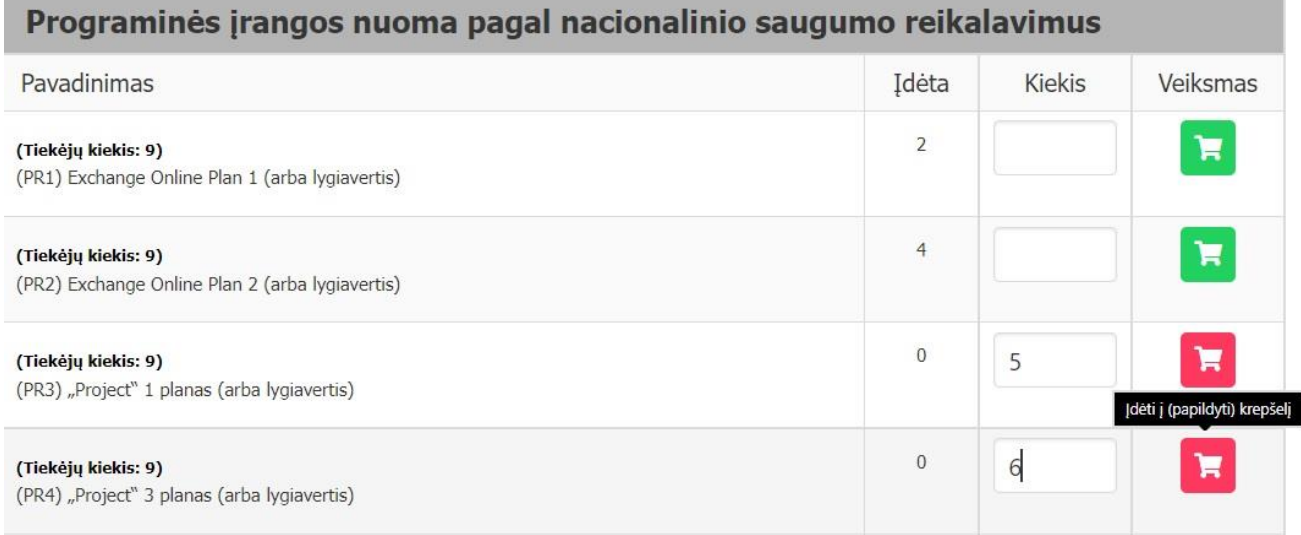

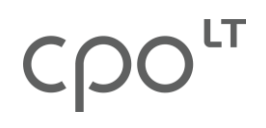

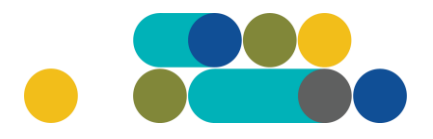

Pasirinkus reikalingas programinės įrangos licencijas, susiformuoja krepšelio numeris ir atsiranda mygtukas *"Į krepšelį"*. Spauskite jį privalomoms pirkimo sąlygoms užpildyti.

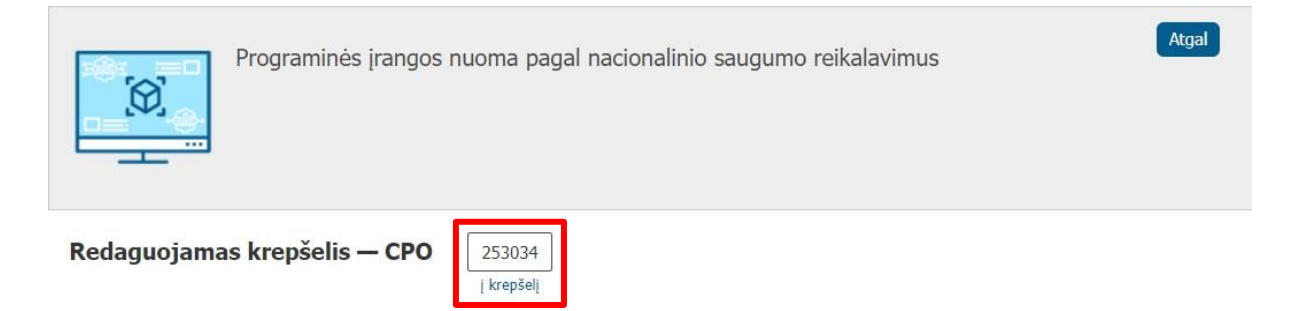

Atsidarius visam užsakymo langui, nurodykite, ar pirkimo objektas yra skaidomas į dalis (pažymėkite taškeliu).

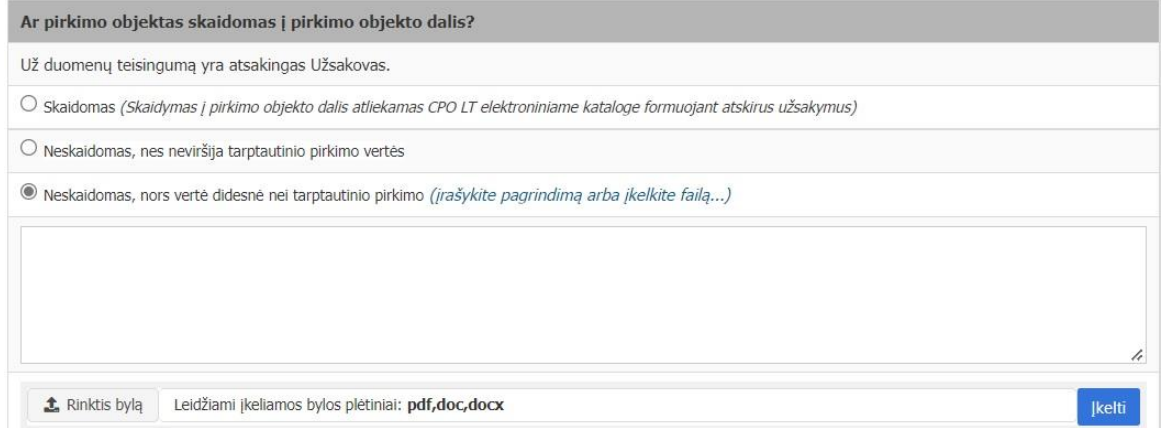

Jei pirkimas skaidomas į dalis, dėl kiekvienos pirkimo dalies CPO LT elektroniniame kataloge formuojamas atskiras užsakymo krepšelis. Už duomenų teisingumą yra atsakingas Perkančioji organizacija. Jei nurodėte, kad pirkimo objektas į dalis neskaidomas, o Jūsų pirkimo objekto vertė didesnė nei tarptautinio pirkimo vertė, nurodykite neskaidymo į pirkimo objekto dalis priežastis: parašykite tekstą arba pridėkite tai pagrindžiančią informaciją / dokumentą Excel, Word ar pdf. formatu.

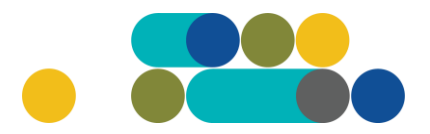

Sekančiame žingsnyje, nurodykite ankščiau į krepšelį įdėtiems programinės įrangos nuomos paketams nuomos terminą (nuo 6 iki 12 mėn.). Tuo pačiu galite koreguoti ir preliminarius prekių kiekius.

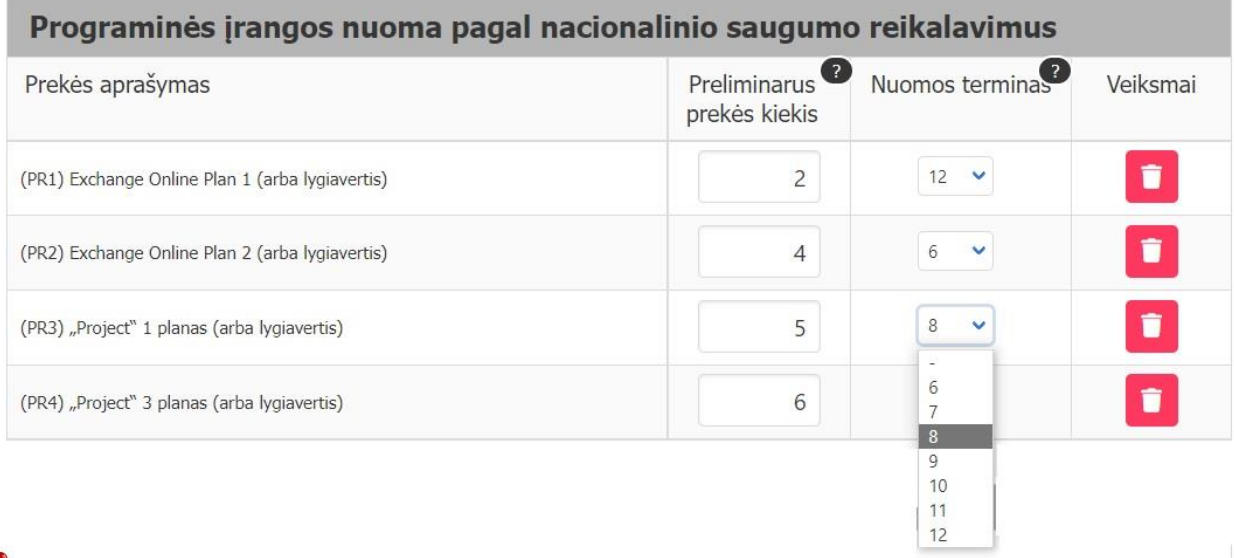

**Pastaba**: Nurodytas prekių kiekis yra preliminarus. Užsakovas neįsipareigoja išsinuomoti viso preliminaraus licencijų kiekio. Užsakovas gali išsinuomoti didesnį licencijų kiekį, neviršydamas maksimalios užsakymui skirtos lėšų sumos su mokesčiais. Esant poreikiui, galima nuomoti ir mažesnį kiekį negu užsakovas nurodė pirkime. Pabrėžiame, kad tiekėjas negali įpareigoti užsakovo nuomotis konkretaus minimalaus licencijų skaičiaus, be galimybės jo mažinti. Pažymėtina, kad nurodydamas preliminarų licencijų kiekį užsakovas turėtų įvertinti užsakymo paskelbimo metu turimą poreikį.

#### Užpildykite kitas pirkimo salygas:

LT

Pasiūlymo pateikimo terminas nuo 8 d.d. iki 15 d.d.

Nurodykite, ar Jūsų pirkimui yra taikomi VPĮ 37 str. 8 d. ir 47 str. 8 d. reikalavimai.

**Atkreipiame dėmesį, kad modulio tiekėjai jau yra patikrinti dėl VPĮ 37 str. 9**  d. ir 45 str. 2<sup>1</sup> d. 3 p. reikalavimu. Jeigu pasirinksite taikyti ir VPI 37 str. 8 d. ir 47 **str. 8 d. reikalavimus, laimėjęs pasiūlymas nebus nustatomas automatiškai. Užsakymo būsenoje atsiras įrašas "vyksta rezultatų kontrolė". Tokiu atveju pati perkančioji organizacija privalės raštu kreiptis į Nacionaliniam saugumui užtikrinti svarbių objektų apsaugos koordinavimo komisiją su prašymu suteikti informaciją, ar galimo laimėtojo siūlomos paslaugos nekelia grėsmės nacionaliniam saugumui ir ar galimas laimėtojas neturi interesų, galinčių kelti grėsmę nacionaliniam saugumui. Gavę atsakymą iš minėtos komisijos turėsite apie jį informuoti CPO LT, kuri, remdamasi Jūsų pranešimu, užbaigs pirkimo procedūras.**

## LT CDC

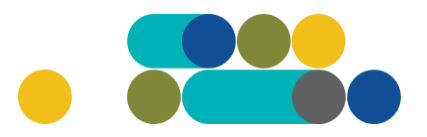

#### ATMINTINĖ

Sekančiame žingsnyje nurodykite maksimalią užsakymui skirtą lėšų sumą (su visais mokesčiais). Licencijų nuoma teikiama per Užsakovo pasirinktą nuomos terminą, tačiau ne ilgiau, nei bus išnaudota užsakyme nurodyta maksimali užsakymui skirta lėšų suma.

Kontaktų skiltyse nurodykite nurodykite kontaktinių asmenų vardą, pavardę, pareigas, el.paštą ir telefono numerį.

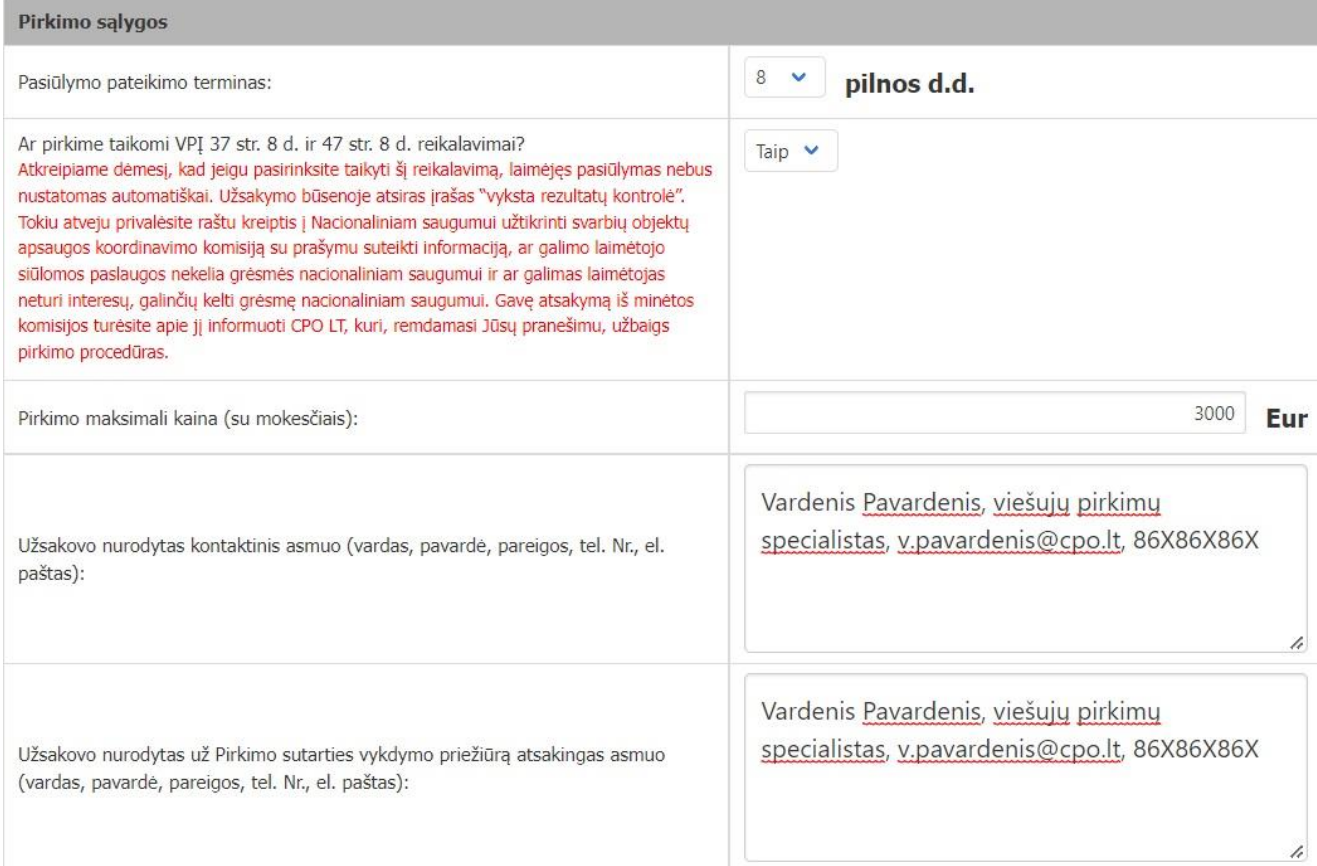

#### Siekdami paslaugų kokybės, prašome atsakyti į užsakyme pateiktą klausimyną.

#### Klausimvnas

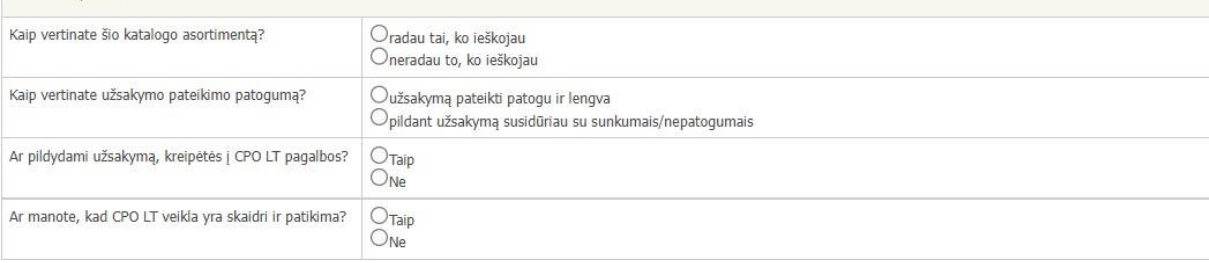

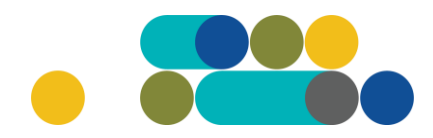

Užpildę užsakymą spauskite "*Pateikti auditui*".

Pateikti auditui

Paspaudus mygtuką "Pateikti auditui" reikia patvirtinti, kad užsakymas pateiktas auditavimui yra teisiškai įpareigojantis.

#### katalogas.cpo.lt says

Démesio!

LT

Užsakymo pateikimas auditavimui yra teisiškai įpareigojantis:

- Teikdami užsakymą patvirtiname, kad susipažinome su šiai prikimo kategorijai taikomomis VšĮ CPO LT dinaminės pirkimo sistemos (tame tarpe ir Pagrindinės sutarties) sąlygomis ir įsipareigojame jų laikytis. - Pateikdami šį užsakymą įsipareigojame sudaryti Pagrindinę sutartį su laimėjusiu tiekėju.

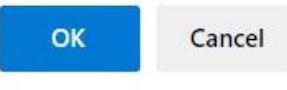

Tuomet Jūsų užsakymas automatiškai bus patikrintas ir jeigu jame bus neužpildytų arba netinkamai užpildytų laukų sistema neleis pateikti užsakymo auditui ir surašys netikslumus, kuriuos turėsite ištaisyti ir vėl paspausti "Pateikti auditui".

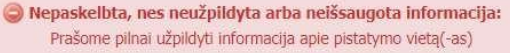

Paspaudus *"Pateikti auditui"* jūsų užsakymas automatiškai bus nukreiptas atsakingam CPO LT darbuotojui tikrinti. Užsakymai audituojami kiekvieną darbo dieną nuo 14 iki 15 val. Užsakymo auditavimas gali trukti iki 5 d. d.

# LT

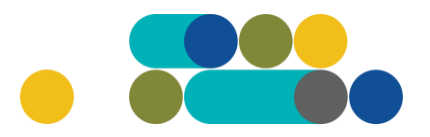

Atgal

#### ATMINTINĖ

Pateikę užsakymo krepšelį audituoti iki 14 val. jį galite susigrąžinti į redagavimo būseną paspaudus juodą mygtuką *"Grąžinti krepšelį redagavimui"*. Atliekant užsakymo auditą po 14 val., krepšelį sugrąžinti į redagavimo būseną gali tik CPO LT darbuotojas. Patikrintas užsakymo krepšelis bus paskelbtas 15 val.

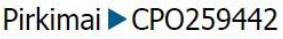

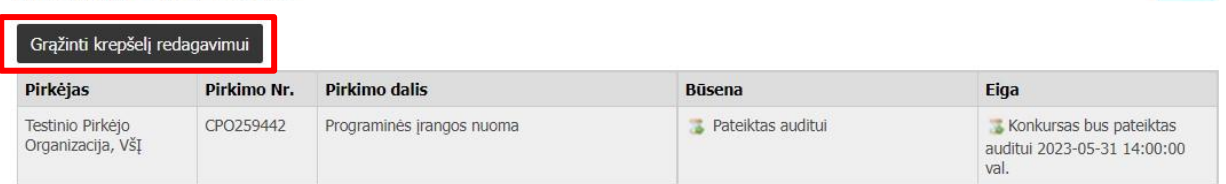

Jeigu pirkimų administratorius užsakyme ras klaidų, užsakymas Jums bus gražintas "Redagavimui". Paaiškinimą dėl klaidų užsakyme pateiksime telefonu arba raštu dešinėje pusėje esančioje skiltyje "*Paklausimai"*.

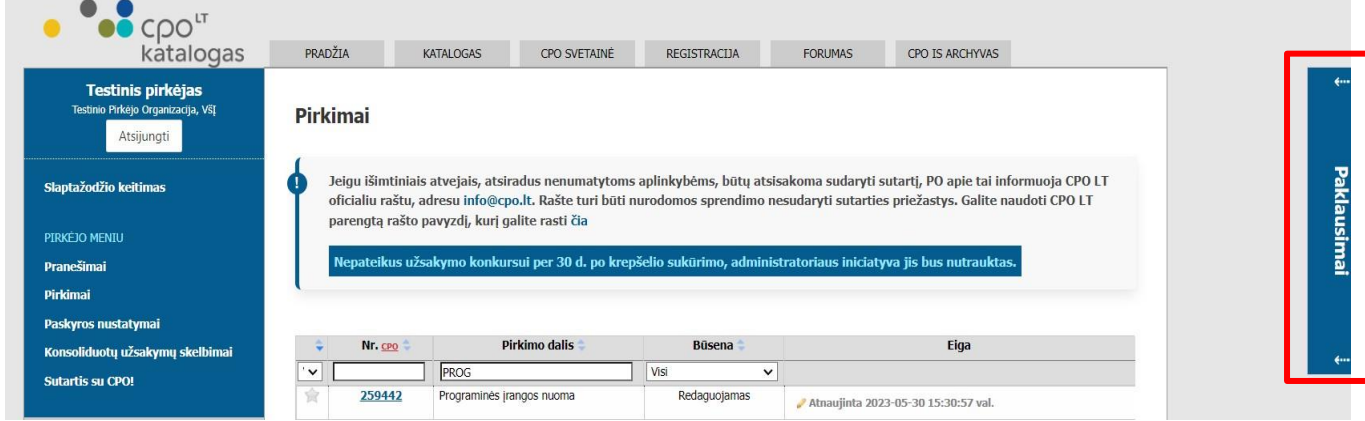

Jeigu klaidų nebus, pirkimų administratorius paskelbs užsakymą.

#### **DĖMESIO**

Kol užsakymas nėra paskelbtas viešai, pastebėjus klaidą po 14 val. nedelsdami telefonu arba el. paštu galite kreiptis į VšĮ CPO LT atsakingą darbuotoją su prašymu nutraukti konkretaus pirkimo procedūrų vykdymą. Prašyme turi būti nurodytas užsakymo numeris ir procedūrų nutraukimo priežastis, kontaktiniai pranešėjo duomenys.

Paskelbus užsakymą viešai, perkančioji organizacija turi kreiptis oficialiu raštu į VšĮ CPO LT dėl konkretaus procedūrų nutraukimo el. paštu į atsakingą darbuotoją arba info@cpo.lt, nurodydama užsakymo numerį ir procedūrų nutraukimo priežastis.

## LT

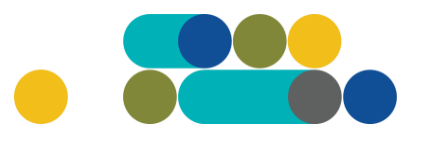

## ATMINTINĖ

Užsakymo būsena ir eigą rasite skiltyje *Pirkimai* pateikiamoje lentelėje.

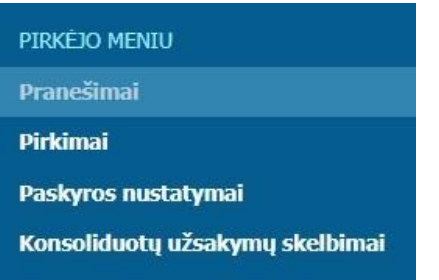

Užsakymai gali turėti 6 būsenas:

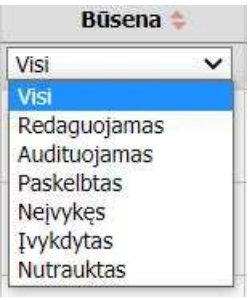

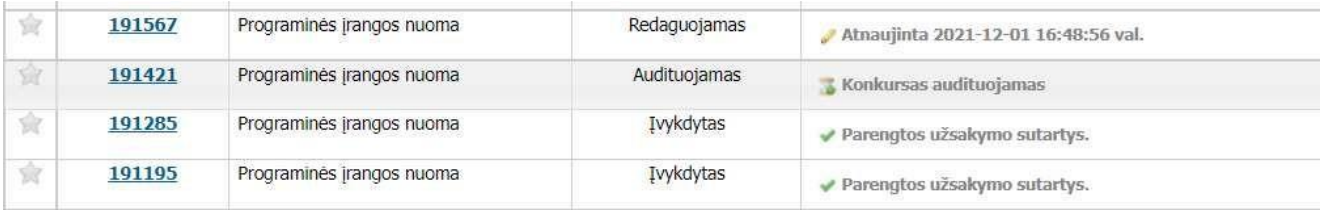

Jeigu kiltų klausimų, prašome kreiptis kontaktais nurodytais prie CPO LT elektroninio katalogo modulio "*Programinės įrangos nuoma pagal nacionalinio saugumo reikalavimus*".

CPO LT elektroninio katalogo asortimentas nuolat pildomas (naujomis techninėmis specifikacijomis, moduliais), tad rekomenduojame reguliariai peržiūrėti asortimentą.

Jei CPO LT elektroniniame kataloge nepavyksta rasti jūsų poreikių atitinkančios prekės ar paslaugos, kviečiame kreiptis (kaip ir kitais, susijusiais su pirkimu klausimais) į modulio konsultantą.

Sėkmingų pirkimų CPO LT elektroniniame kataloge!